## **JobAkademie Plus / 3W - Plattformen**

## **Beenden der Nachbetreuung**

Die Nachbetreuung lässt sich jederzeit beenden. Dazu gehen Sie im Teilnehmerprofil auf "Einstellungen". Hier finden Sie ein Datumsfeld um die Nachbetreuugn zu beenden. Ab dem dann eingetragenen Datum gehört der Teilnehmer nicht mehr zu den aktiven Nachbetreuungsteilnehmern.

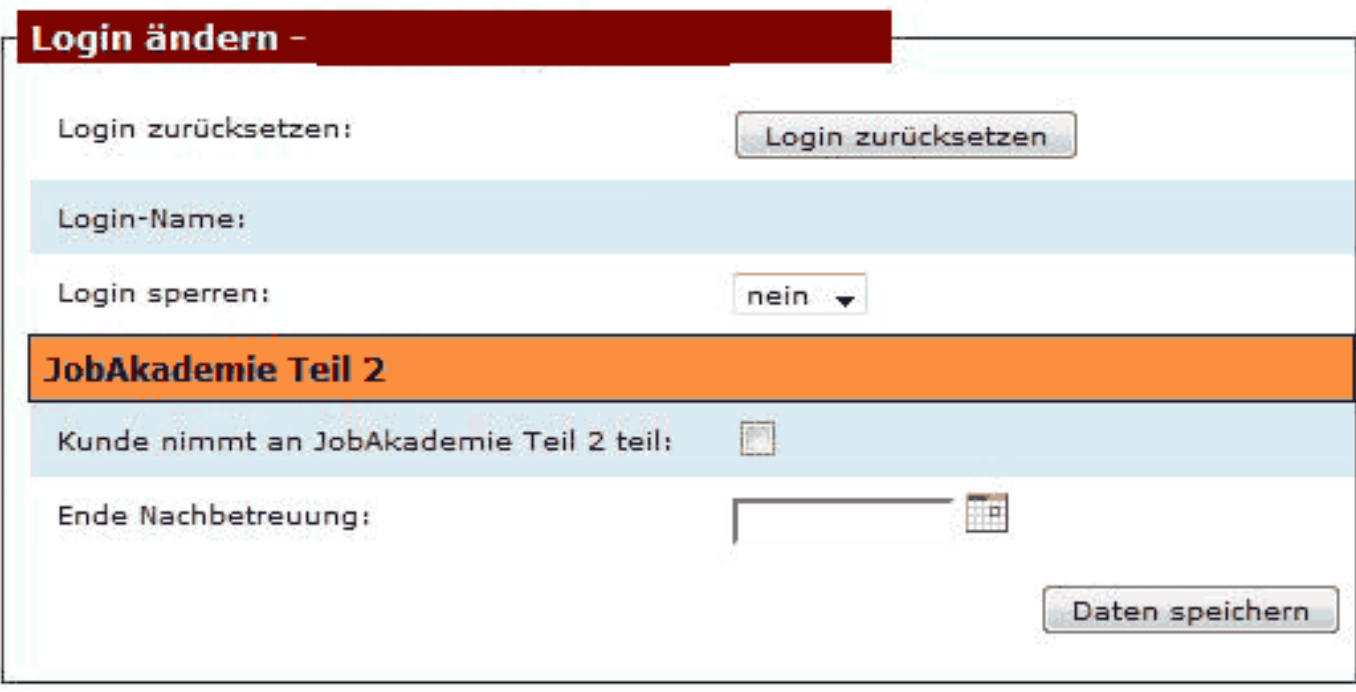

Eindeutige ID: #1028 Verfasser: GD Letzte Änderung: 2010-03-08 11:19